## **MATLAB Campus Licensz a Szegedi Tudományegyetemen Felhasználói tájékoztató**

A Szegedi Tudományegyetem polgárai számára 2020. július 1. óta elérhető a Matlab Campus szoftvercsomag. Az egyetemi szintű jogosultságnak köszönhetően a hallgatók, az oktatók, a kutatók egyetemi és otthoni számítógépen is jogtisztán használhatják.

A Matlab programozási környezet egy széles körben használt mérnöki és matematikai rendszer, mely felhasználható a matematikai, mérnöki és gazdasági tárgyak oktatásában, valamint kutatási tevékenység végzése során. A szoftver első számú eszköz a tudományos, mérnöki és Big Data területeken, mely modern kutatói környezetet biztosít. A Matlab oktatása növeli Egyetemünk iparági szereplők általi elismertségét, a frissdiplomás hallgatók munkaerőpiaci elhelyezkedését.

Az összegyetemi szoftvercsomag beszerzése, az egyedi igényeket figyelembe véve, az Informatikai és Szolgáltatási Igazgatóság koordinálásával valósulhatott meg. A Szegedi Tudományegyetem 2024. június 30-ig jogosult a szoftver használatára, és ezen időszak alatt korlátlan számban érhető el az intézmény polgárai számára.

Az alkalmazás a [https://www.mathworks.com/academia/tah-portal/university-of-szeged-](https://www.mathworks.com/academia/tah-portal/university-of-szeged-31495897.html)[31495897.html](https://www.mathworks.com/academia/tah-portal/university-of-szeged-31495897.html) linken érhető el. A portálon keresztül lehet regisztrálni, és letölteni a szoftvert az alábbi módon.

1. A képernyő alján kattintson a "Sing in to get started" gombra.

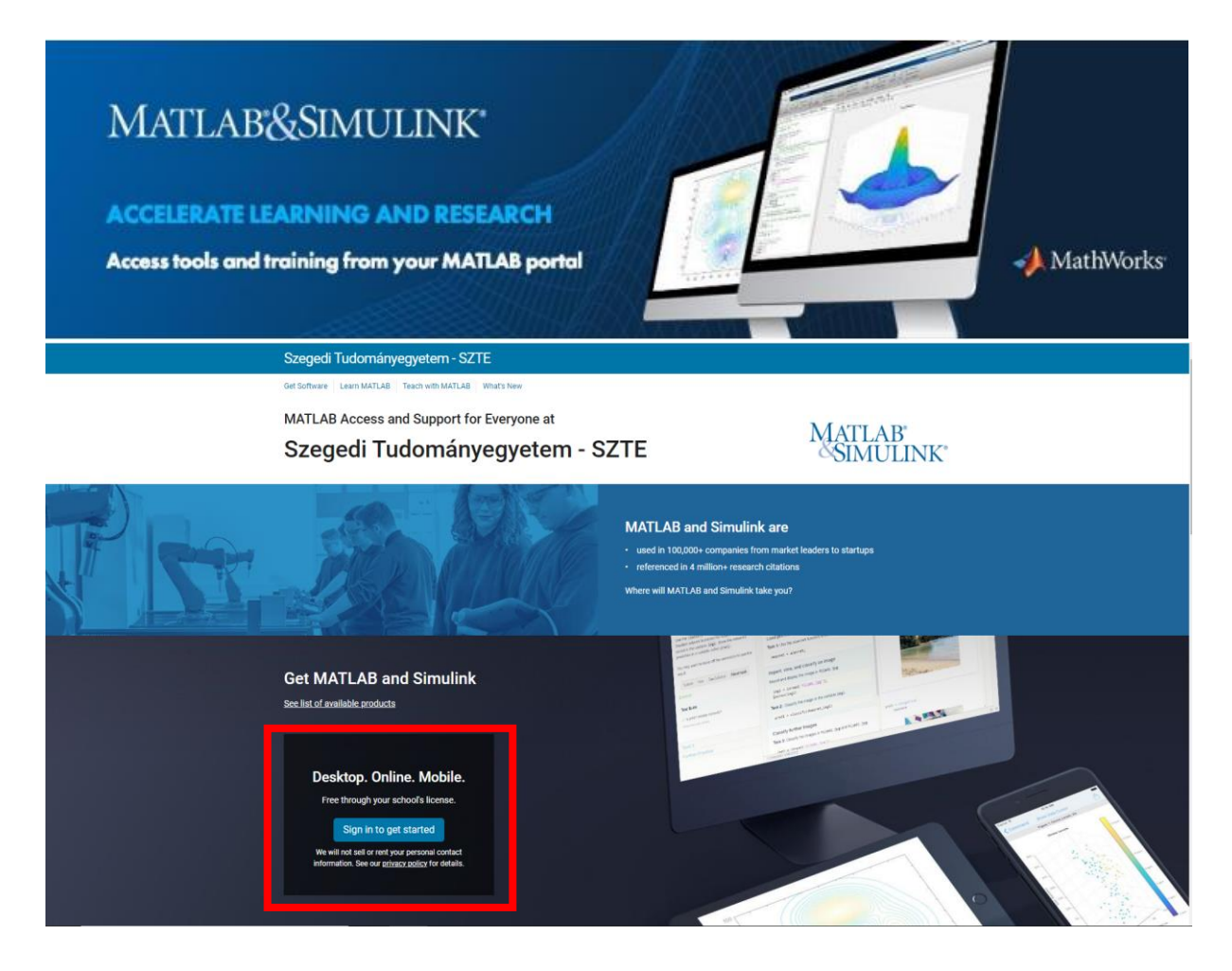

2. Ezután a rendszer átirányítja az SZTE eduID beléptető oldalára:

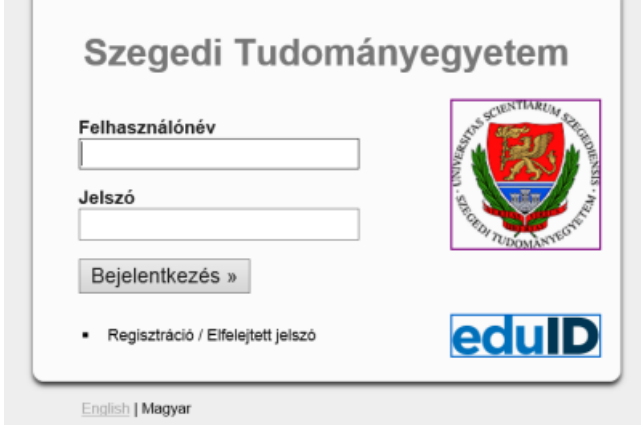

 $\overline{\phantom{a}}$ 

3. Írja be az eduID felhasználónevét és a hozzá tartozó jelszót. Ha nem rendelkezik eduID azonosítóval, itt tudja létrehozni: https://www.eduid.u-szeged.hu/reg/

4. Fogadja el attribútumok átadását a MATLAB felé:

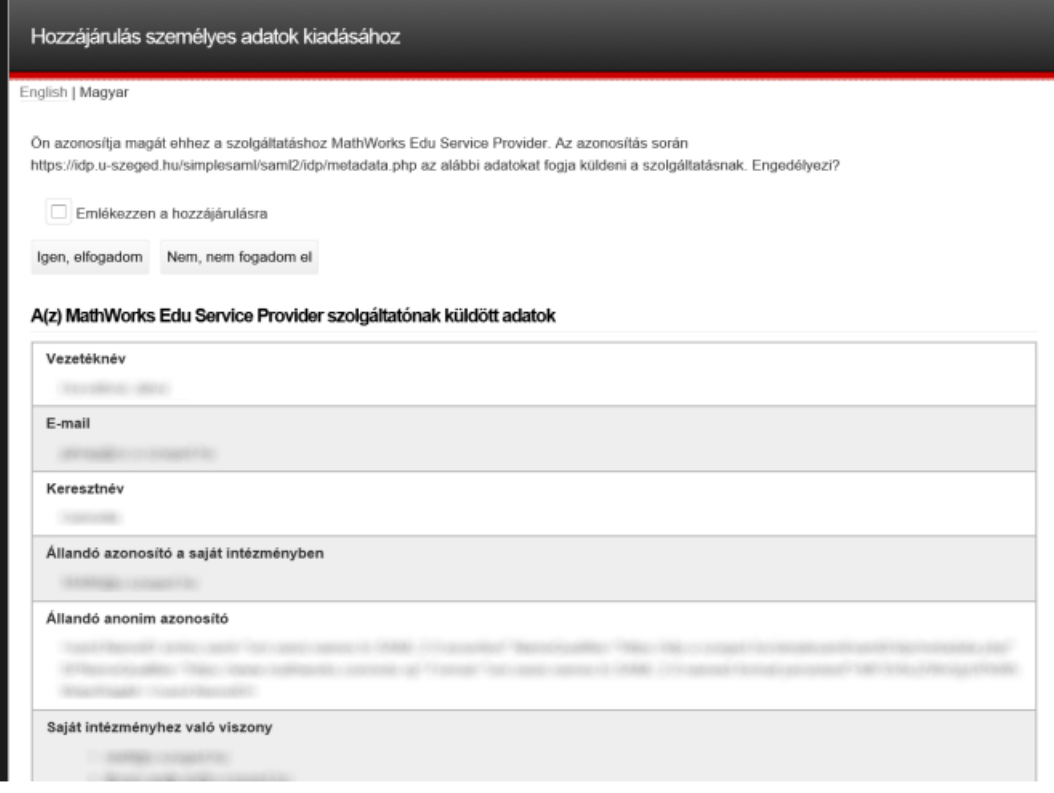

5.Sikeres azonosítás után visszakerül a MATLAB oldalára, ahol létre kell hozni a MATWORKS azonosítóját, a "Create a MathWorks Account" alatti "Create" gombra kattintva:

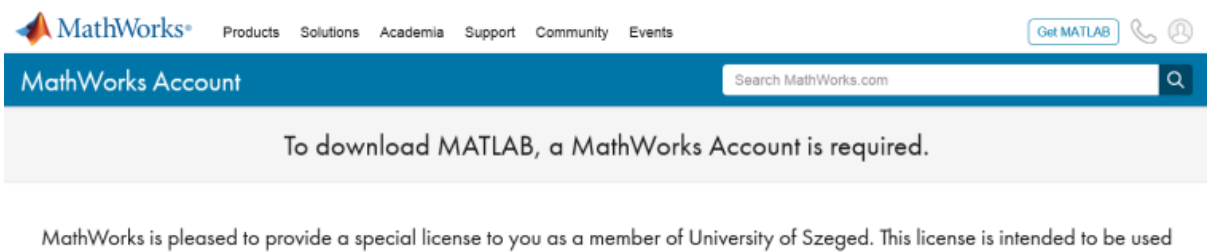

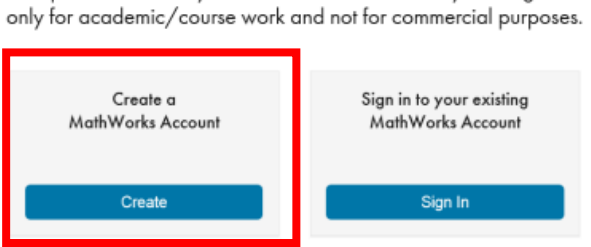

## 6. Majd töltse ki a kért adatokat a felületen:

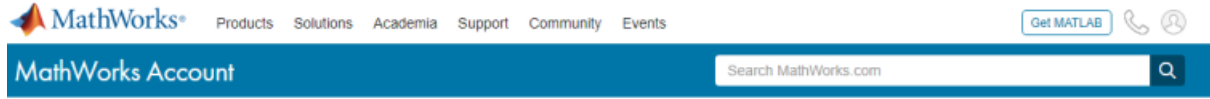

To finish creating your profile, provide the following information:

We recommend using a password different from your university account.

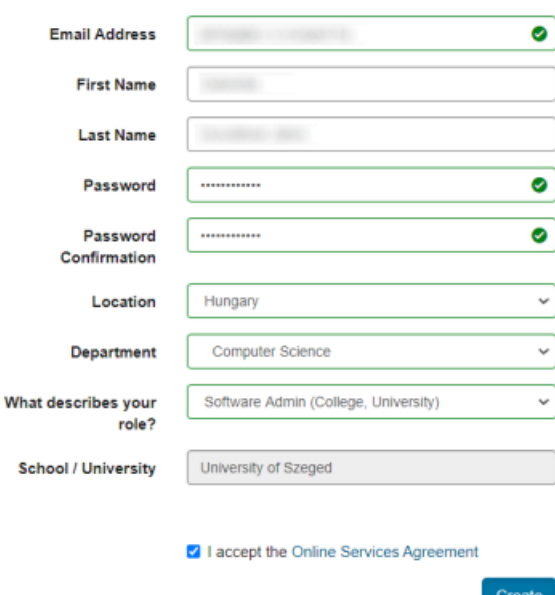

**Fontos! Az e-mail cím csak szte.hu vagy u-szeged.hu végződésű lehet!**

Megfelelő jelszó megadása után a MATHWORKS portálon használhatja on-line vagy letöltheti a kívánt szoftvertelepítőt:

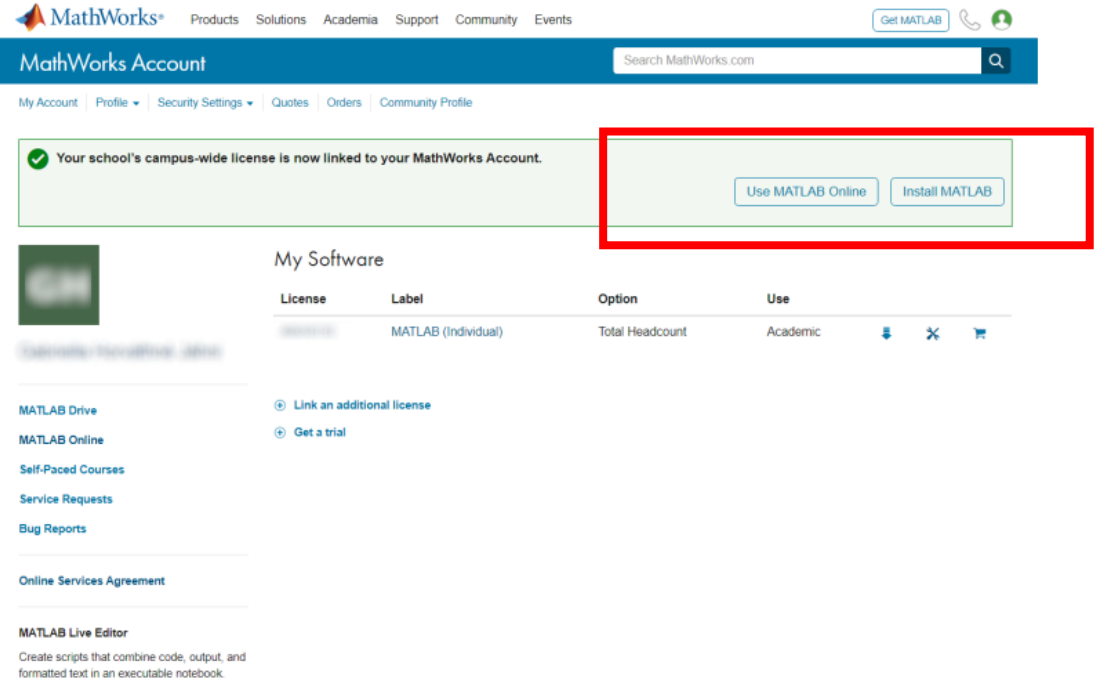

7. A következő alkalommal már nem kell az eduID-val belépni, hanem a MATHWORKS portálon létrehozott felhasználónévvel (e-mail cím) és jelszóval lehet belépni a következő linken: https://www.mathworks.com/academia/tah-portal/university-of-szeged-31495897.html